# More Introduction to Positive Selection

Ryan Hernandez Tim O'Connor

[ryan.hernandez@ucsf.edu](mailto:ryan.hernandez@ucsf.edu) <sup>1</sup>

#### Genome-wide scans

- The EHH approach does not lend itself to a genomewide scan.
- Voight, et al. (2006) create a genome-wide scan statistic based on EHH called integrated Haplotype Score (iHS).

- If neutral, ancestral and derived EHH curves should have equal area.
- If a haplotype is positively selected, this curve should have larger area.

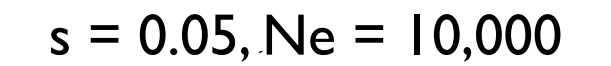

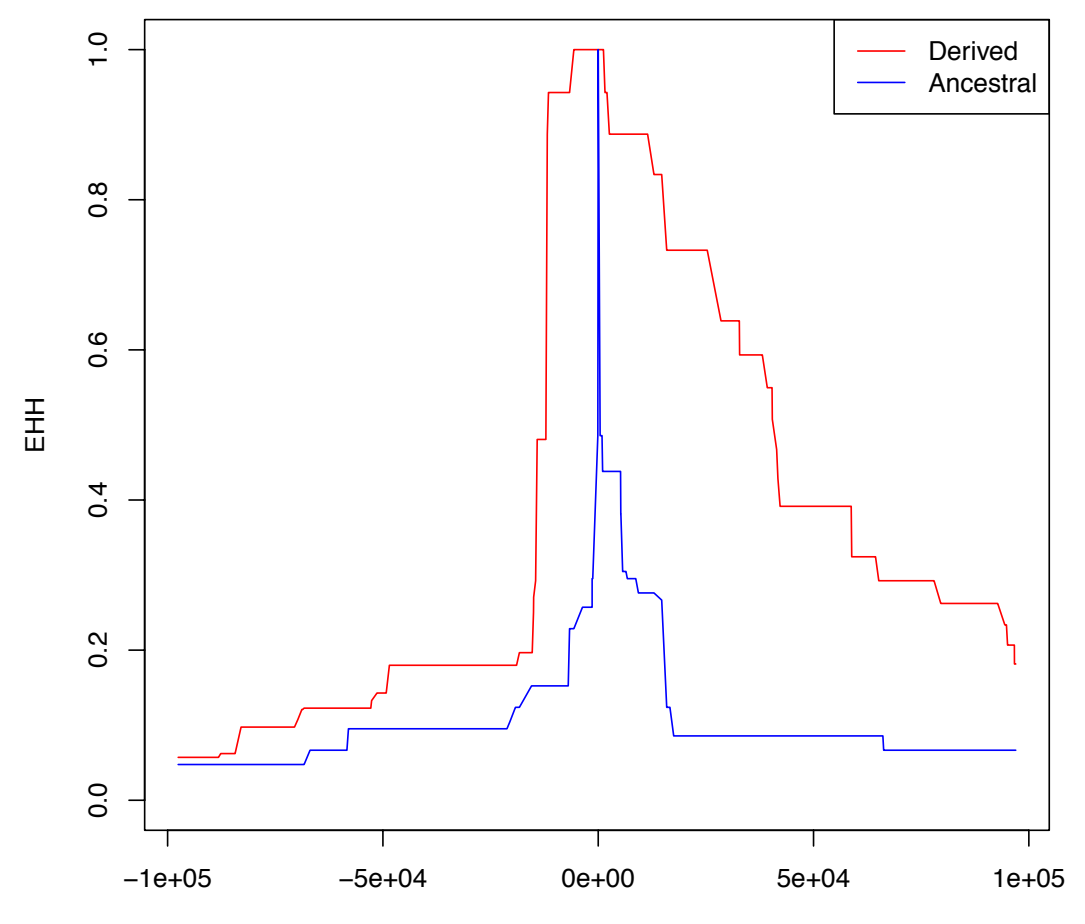

Distance from core (bp)

- EHH curve be  $iHH_D$ • Let the area under the ancestral haplotype EHH curve be  $iHH_A$  and the area under the derived haplotype
- Then we define (unstandardized) iHS to be

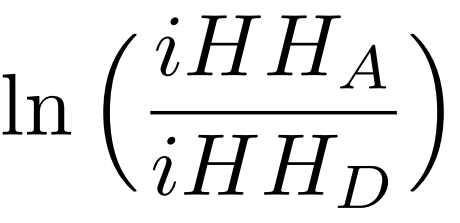

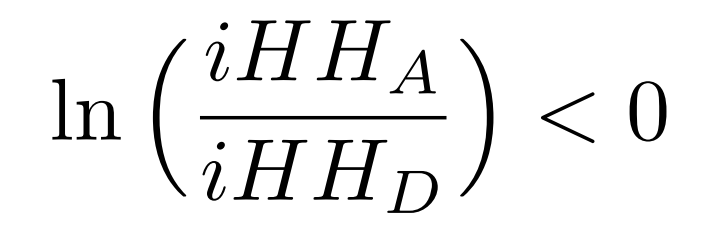

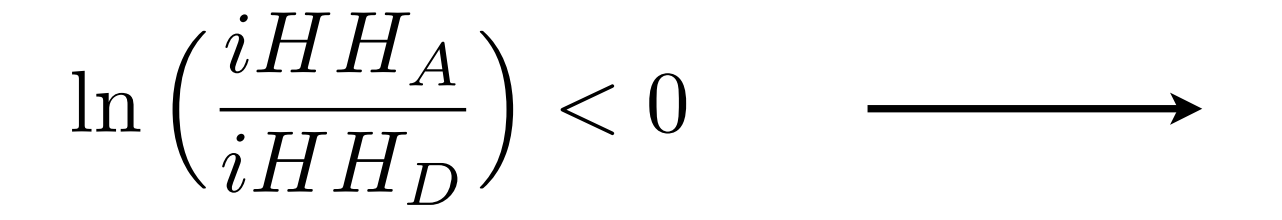

Derived haplotype unusually long

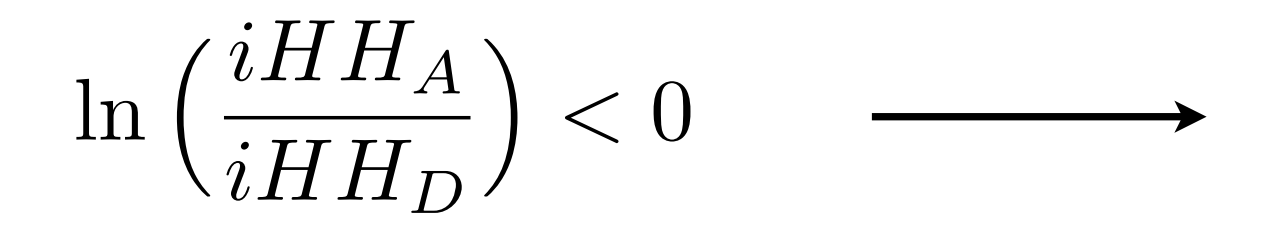

#### Derived haplotype unusually long

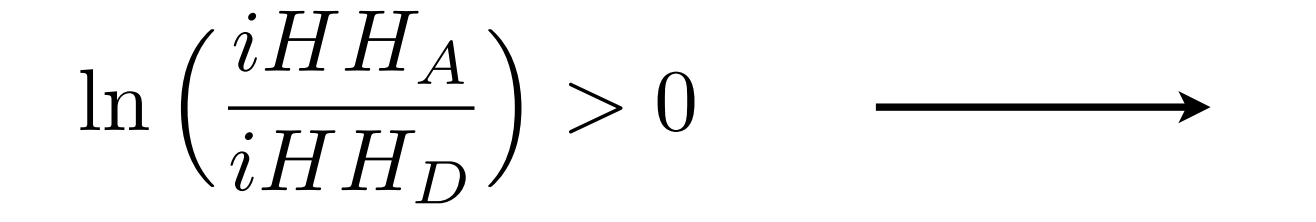

Ancestral haplotype unusually long

- Unstandardized iHS is correlated with allele frequency.
- Low frequency variants tend to be younger and therefore reside on longer haplotypes.

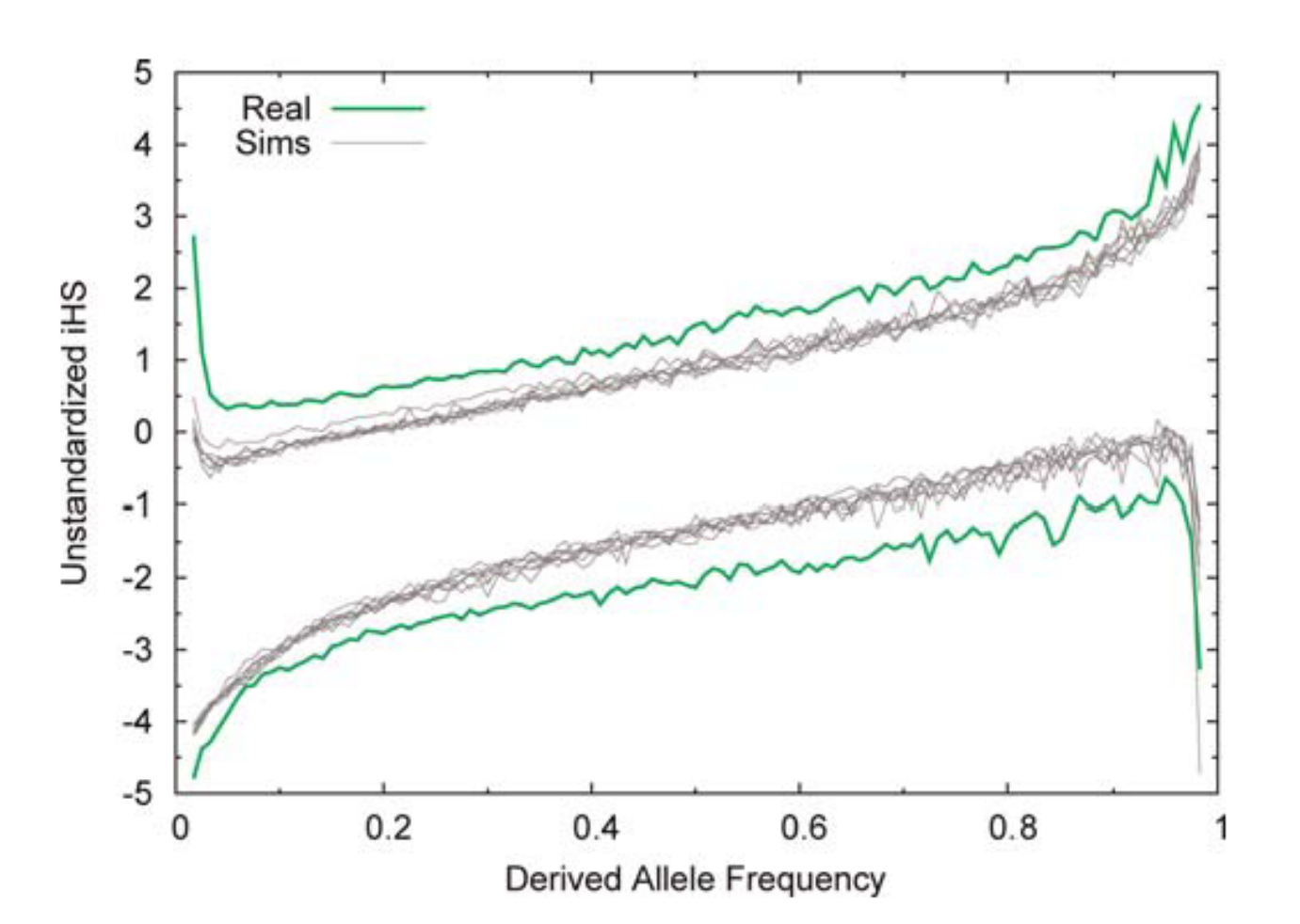

- Unstandardized iHS is correlated with allele frequency.
- Low frequency variants tend to be younger and therefore reside on longer haplotypes.

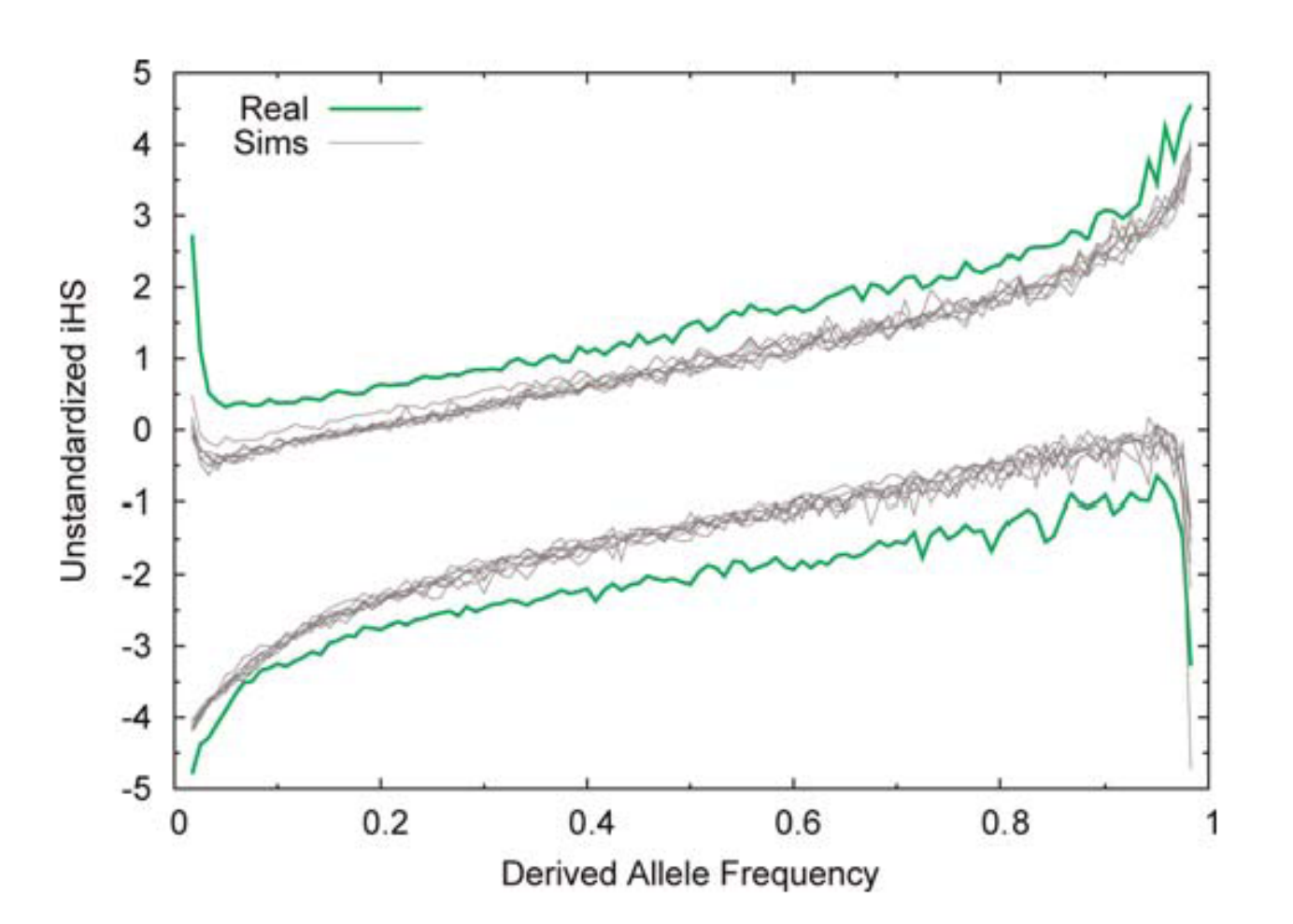

$$
iHS = \frac{\ln\left(\frac{iHH_A}{iHH_D}\right) - E_p \left[\ln\left(\frac{iHH_A}{iHH_D}\right)\right]}{SD_p \left[\ln\left(\frac{iHH_A}{iHH_D}\right)\right]}
$$

- In theory, we would want to search for strong negative iHS scores.
- In practice, ancestral alleles may be linked to the true beneficial allele, and therefore we often consider |iHS|.

- Although large | iHS | values are possible even under neutrality, Voight, et al. found that these tend to occur uniformly across the genome.
- Under positive selection, large |iHS| values tended to cluster near the beneficial locus.
- Consider the fraction of SNPs with |iHS| > 2 in 51 SNP windows
	- Take the top 1% of windows
- Alternatively, consider fixed 100 kb windows across the genome
- Because of correlation, we split windows into bins based on  $\ddot{H}$ SNPs
- Take top 1% from within each bin

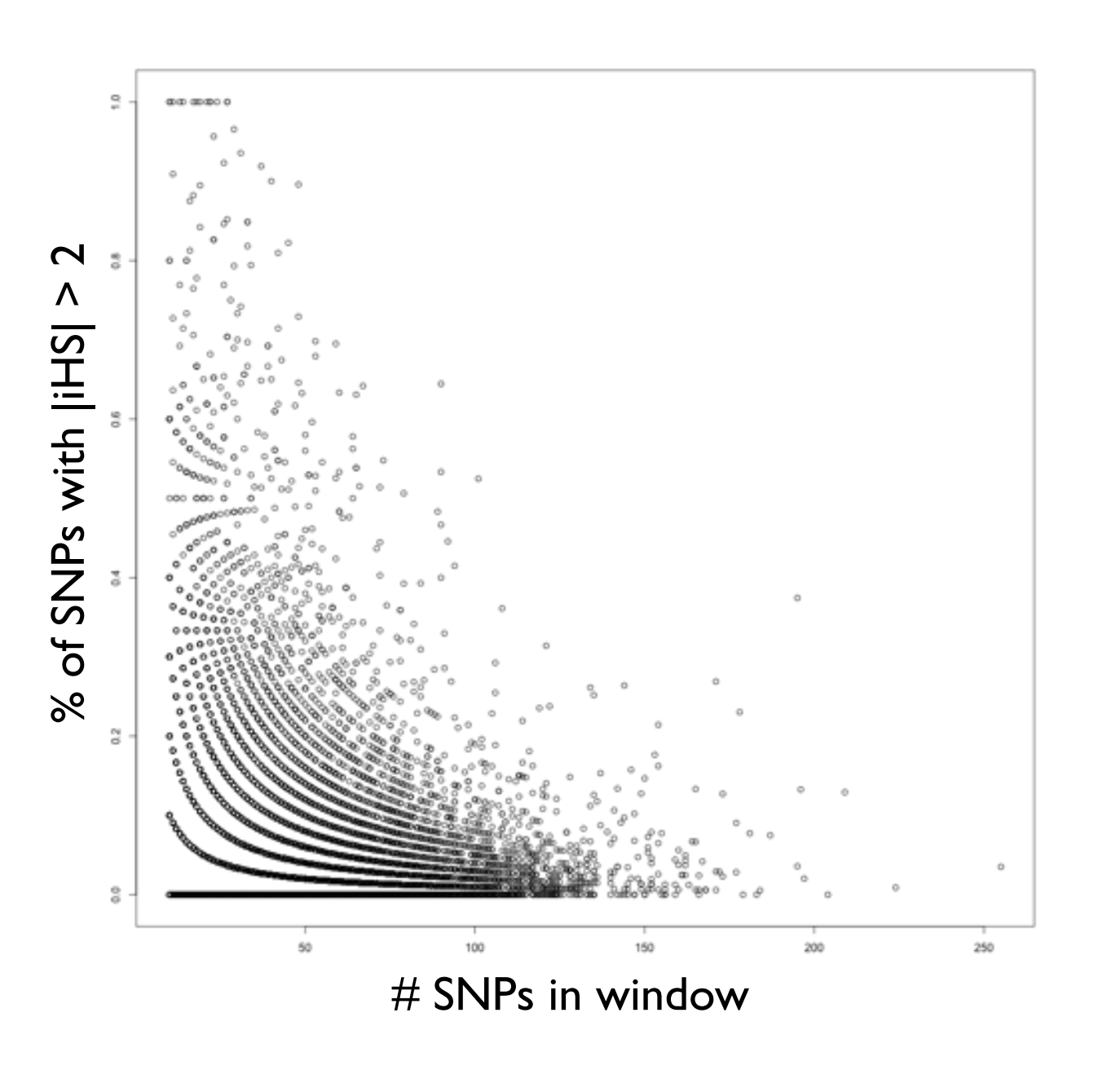

- Because of correlation, we split windows into bins based on  $\ddot{H}$ SNPs
- Take top 1% from within each bin

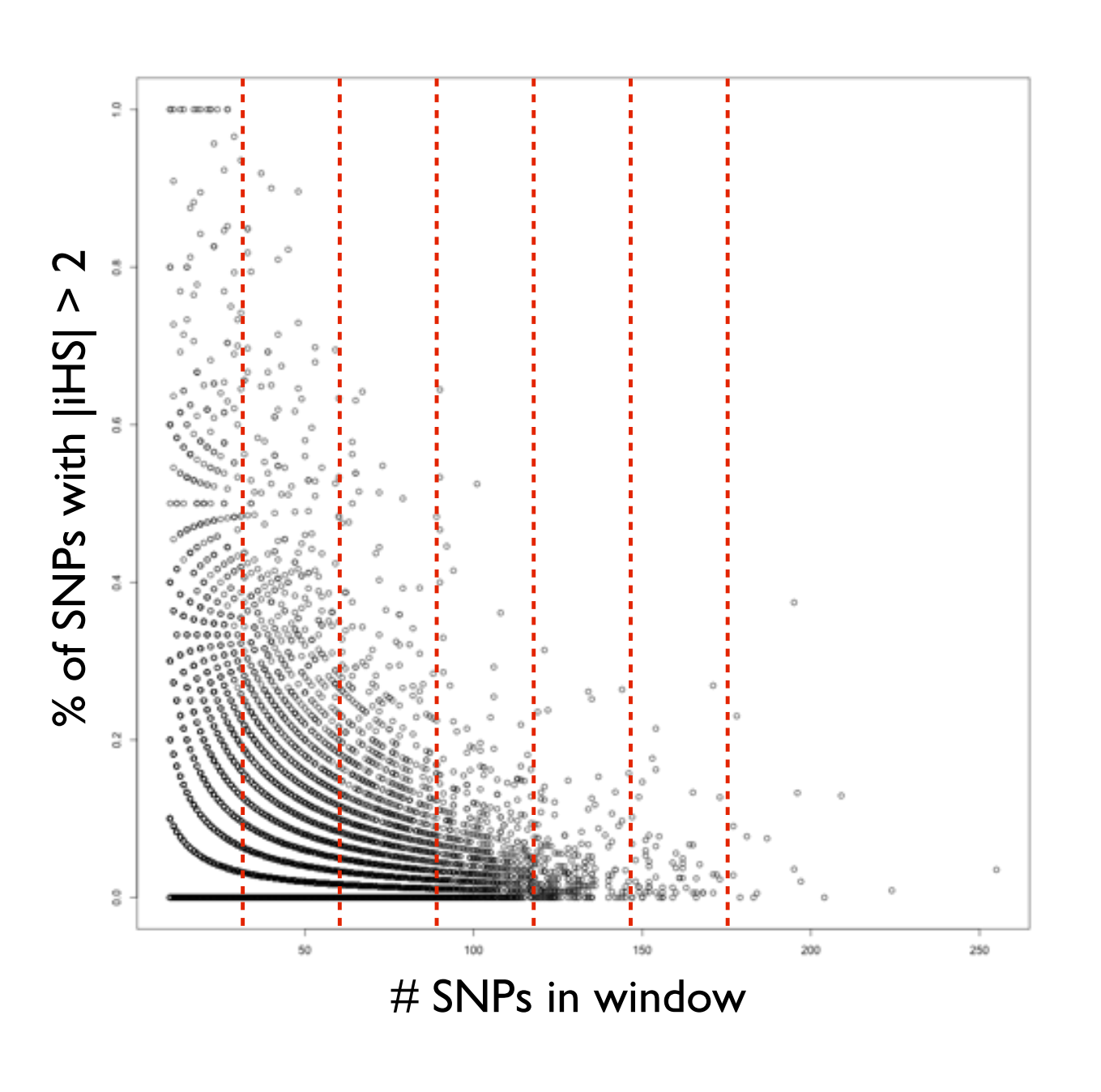

• In order to identify putative regions under positive selection, take the top 1% of windows.

• In order to identify putative regions under positive selection, take the top 1% of windows.

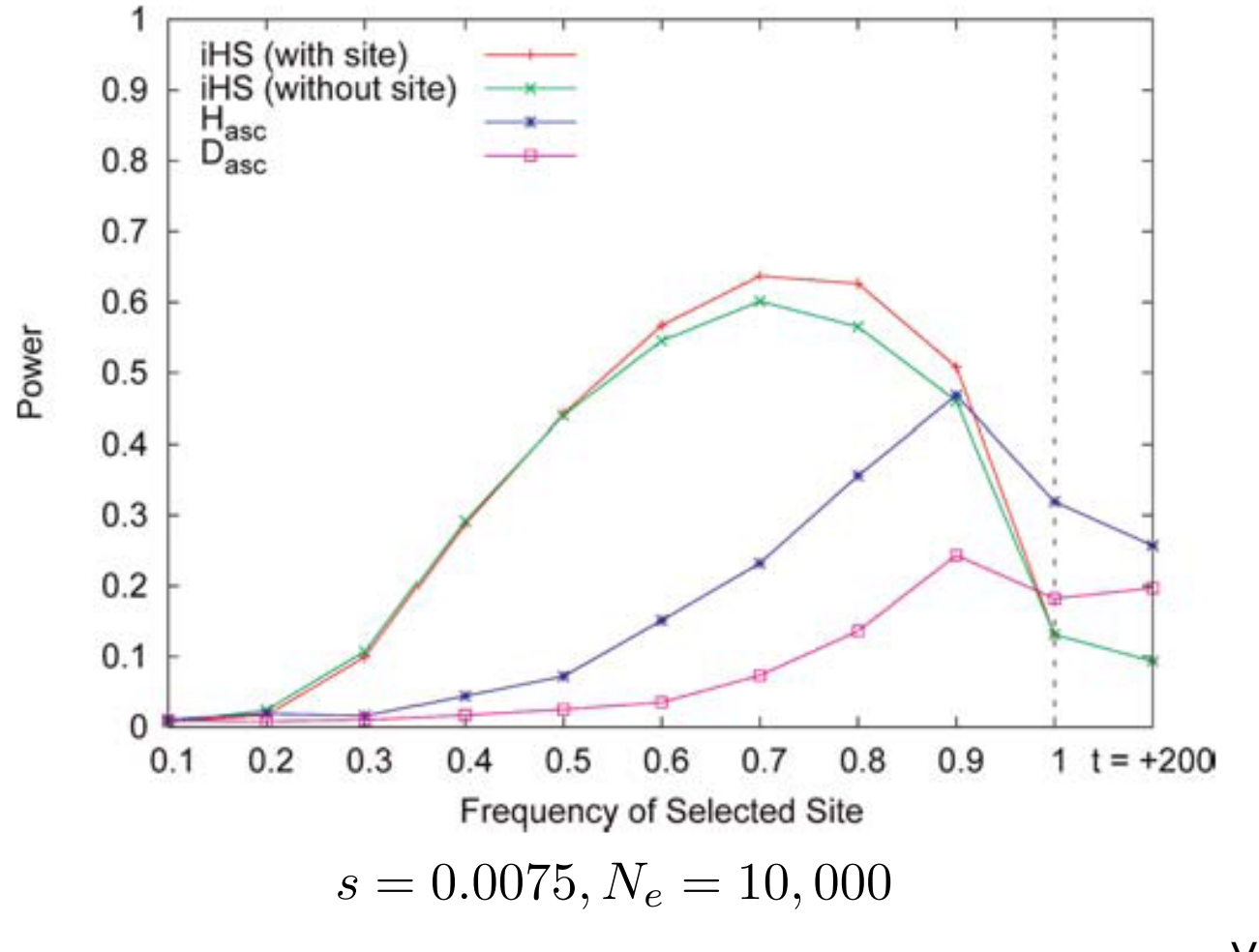

• Voight, et al. scan ~800k markers in three populations (ASN, CEU, YRI).

• Voight, et al. scan ~800k markers in three populations (ASN, CEU, YRI).

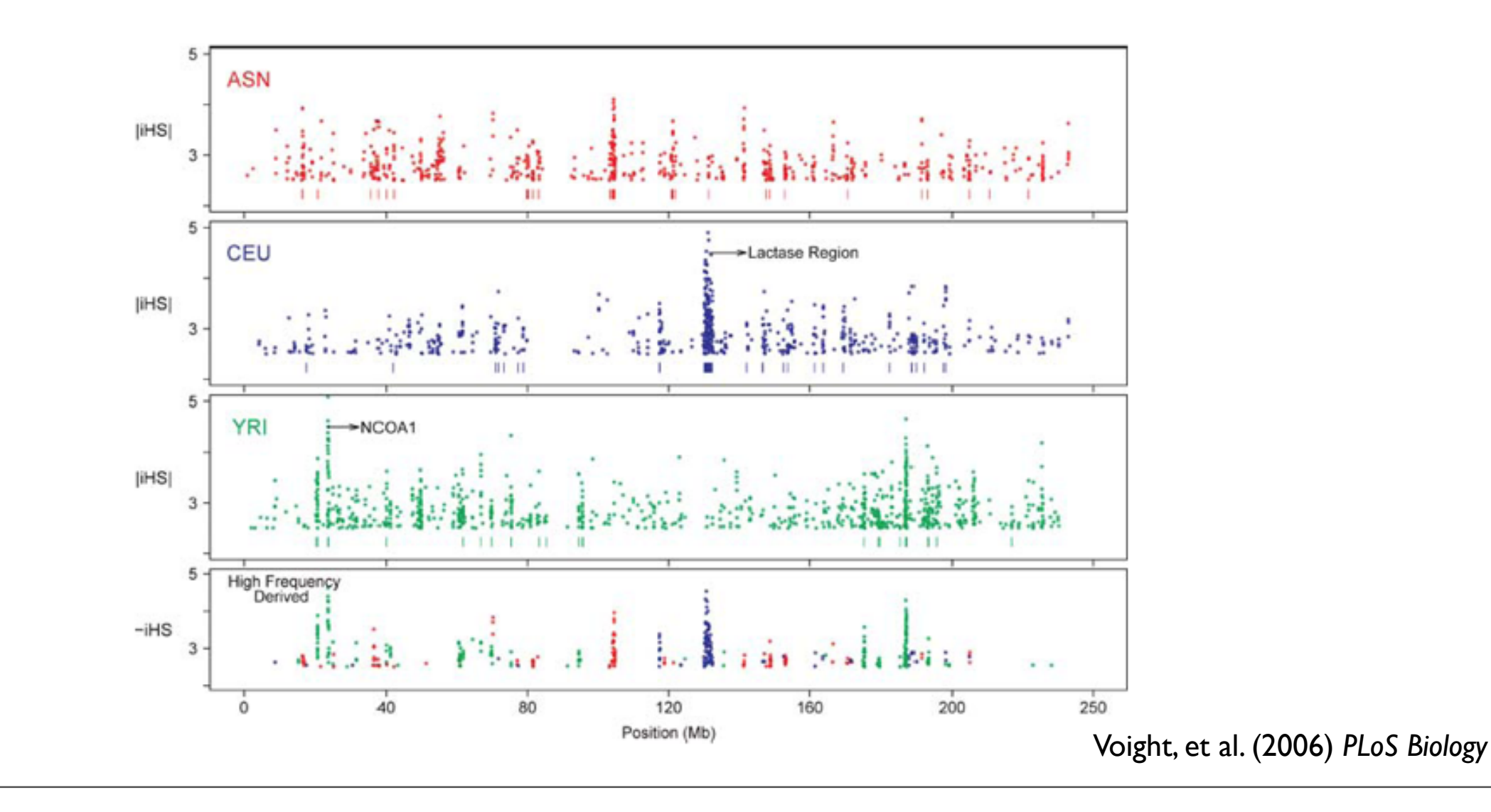

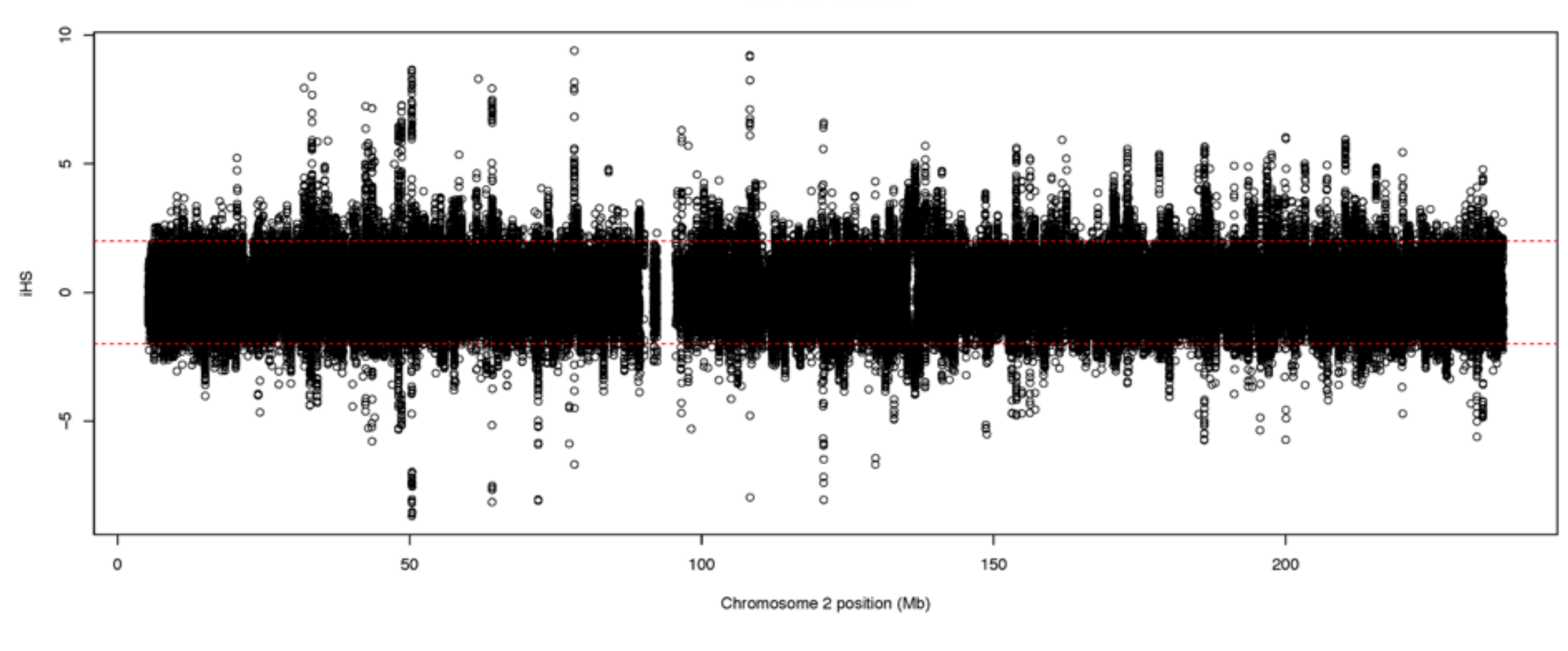

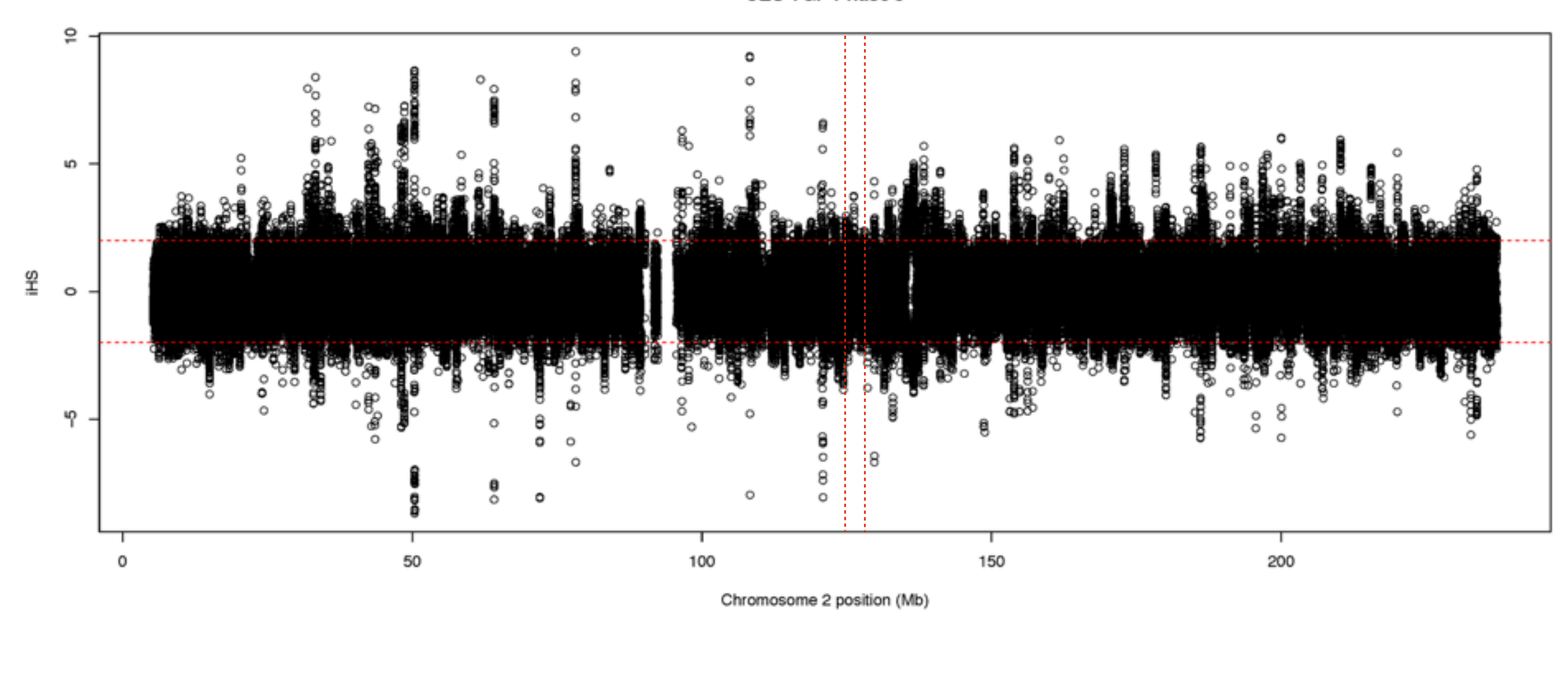

20

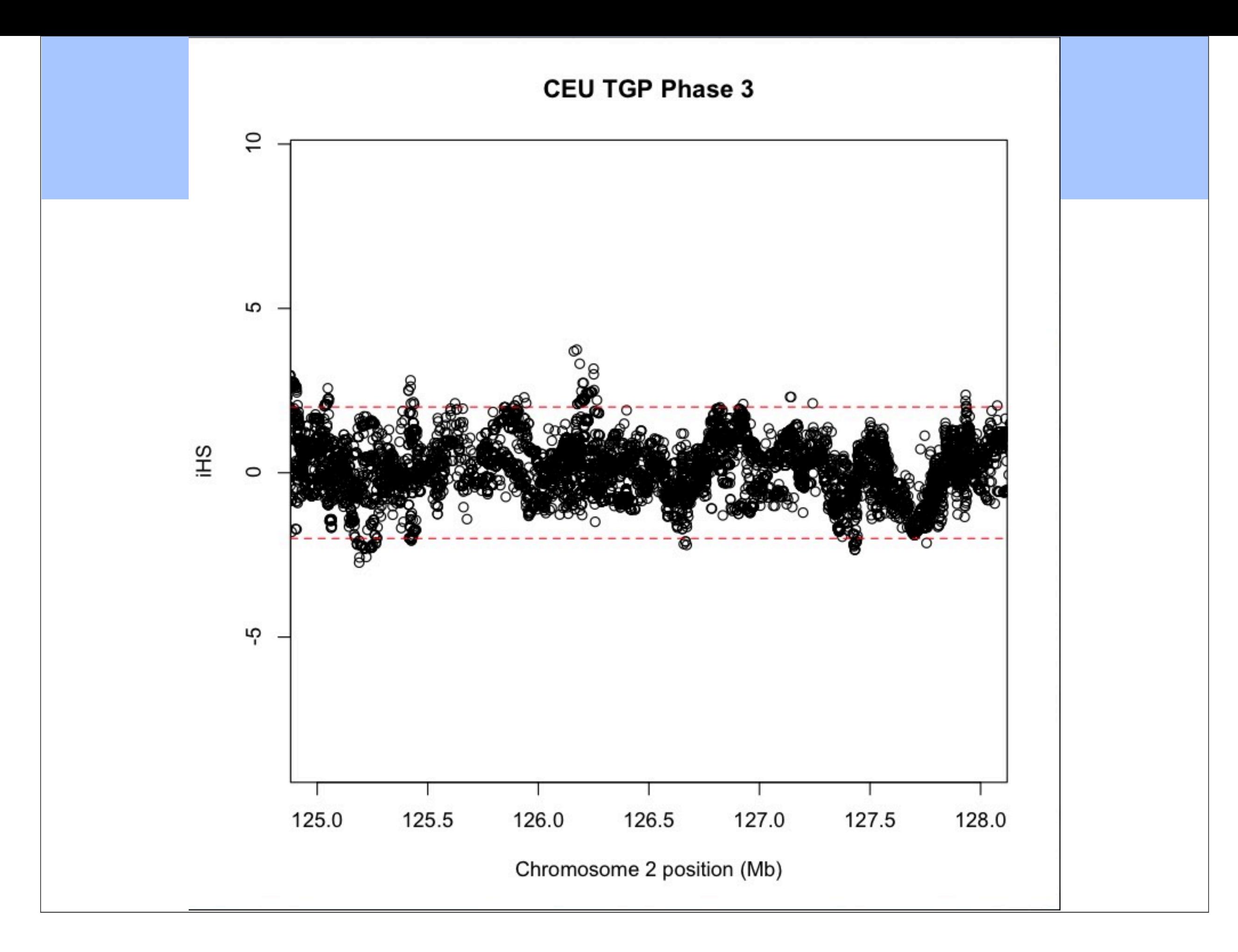

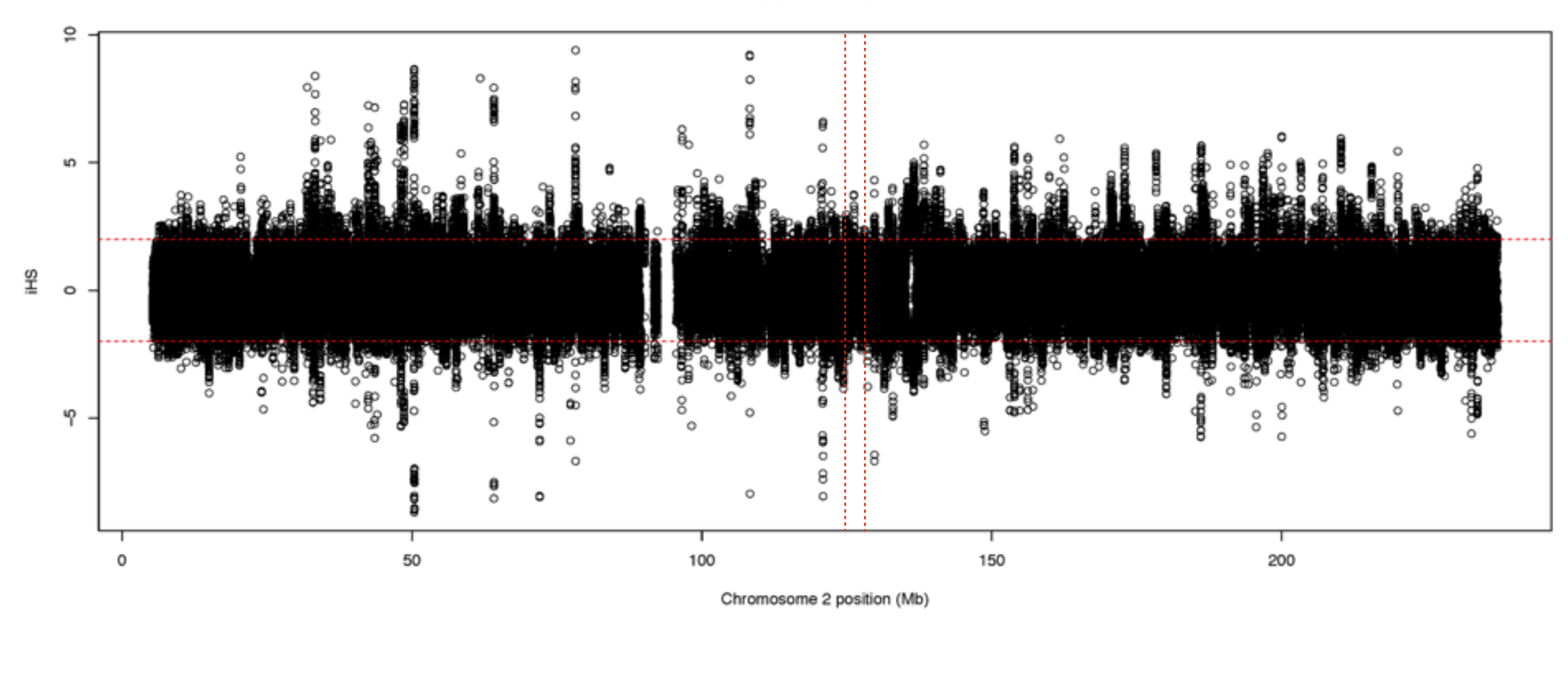

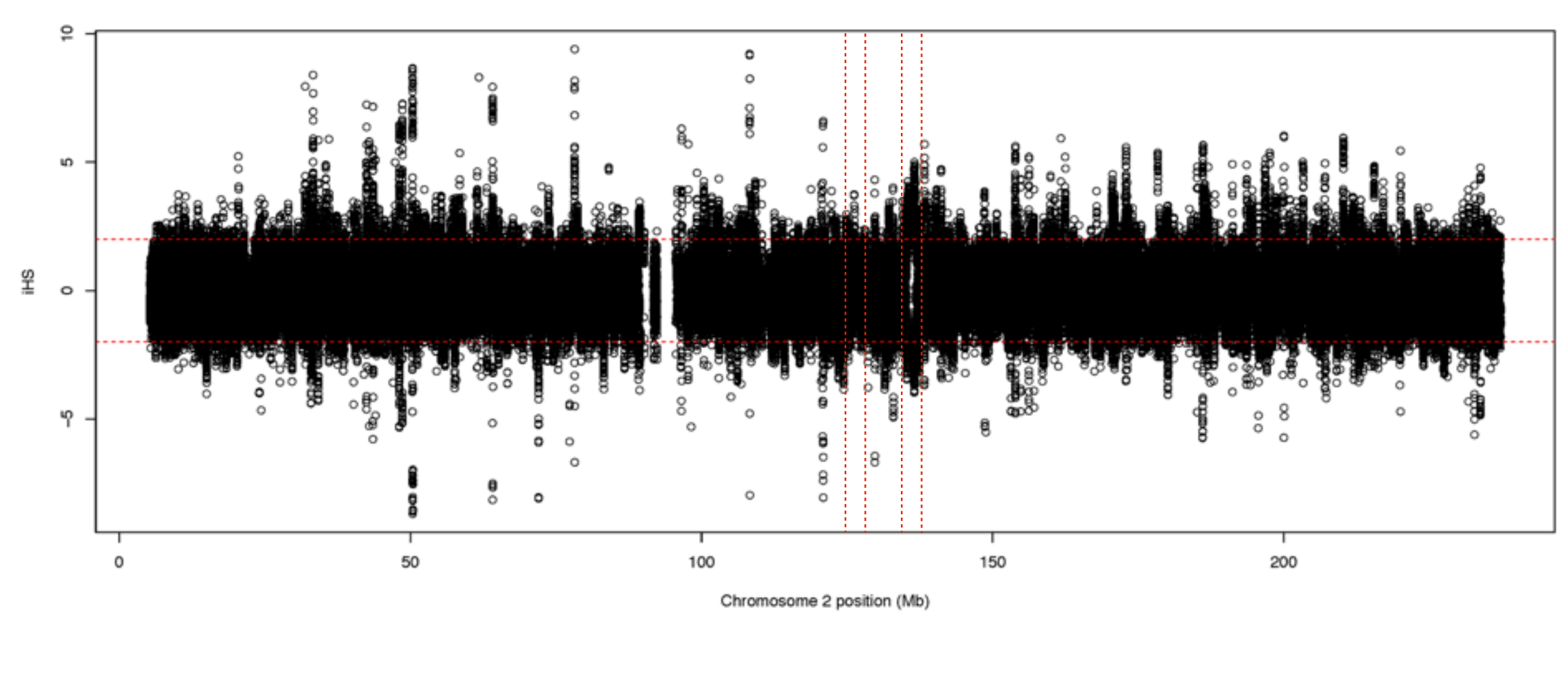

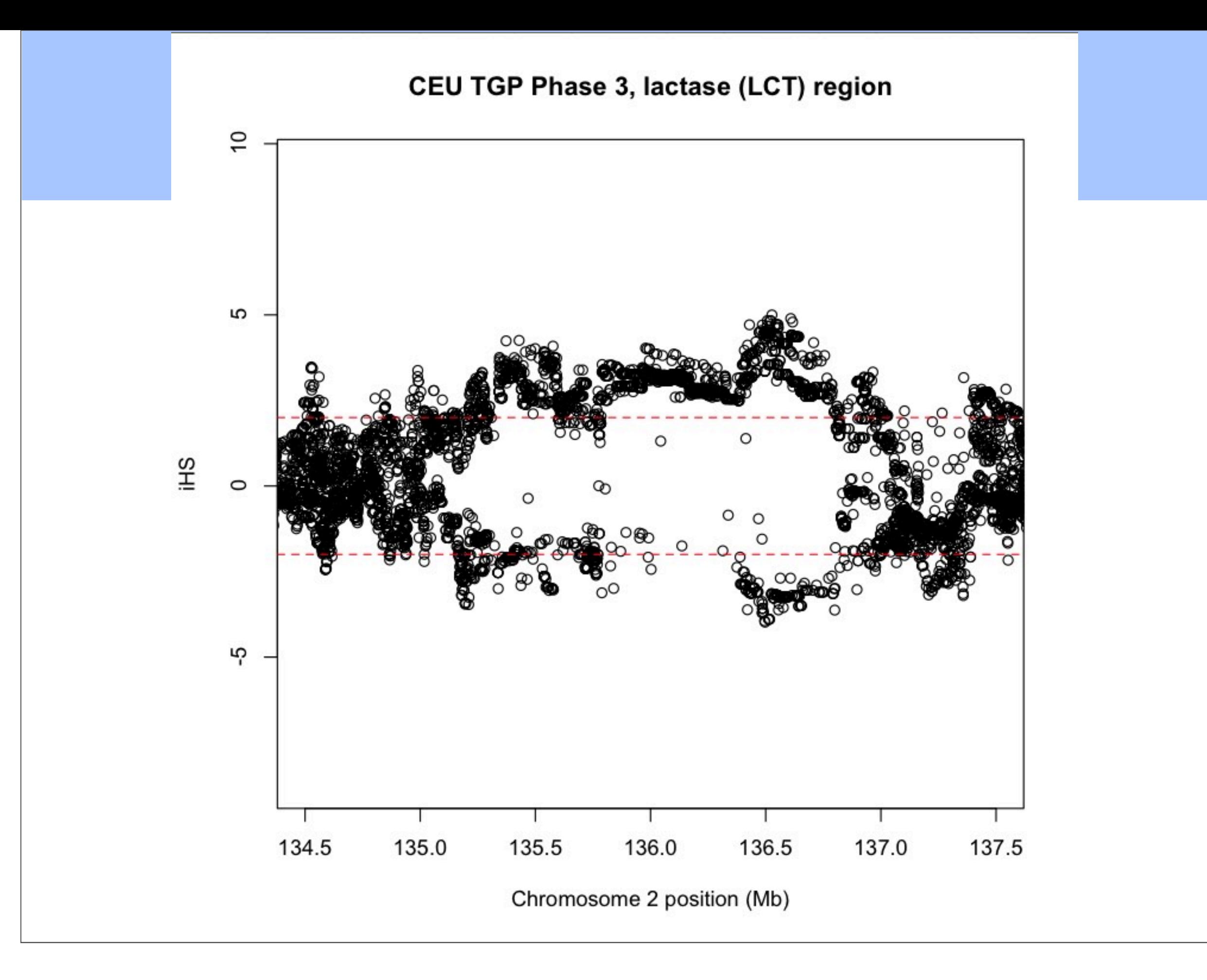

- Sabetti, et al. (2007) develop XP-EHH as a modification to iHS.
- XP-EHH compares EHH decay between populations.
- It seeks to discover variants near/at fixation on long haplotypes in one population but remains polymorphic in others.

Sabetti, et al. (2007) *Nature*

- iHS compares ancestral vs. derived EHH decay in the same population.
- XP-EHH compares EHH decay at the same locus between two populations.
- Note that EHH in a population does *not* necessarily start at 1.
	- Only if the starting site is fixed in the sample of that population

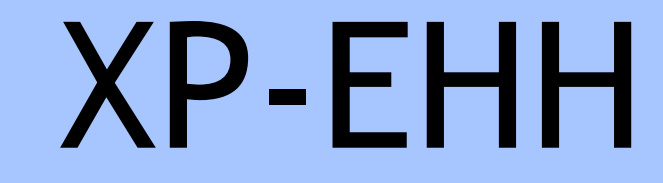

#### *iHH<sup>A</sup>*

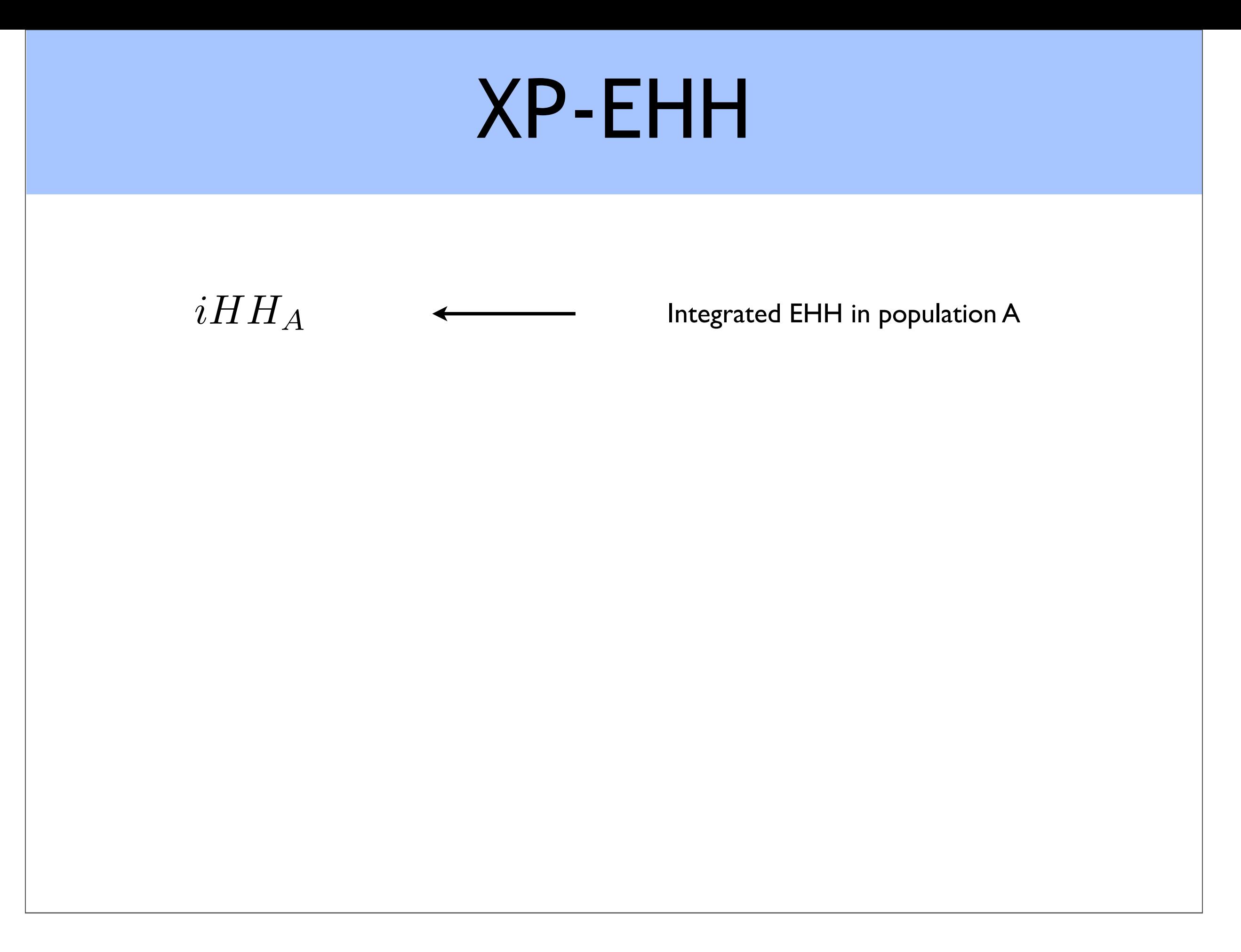

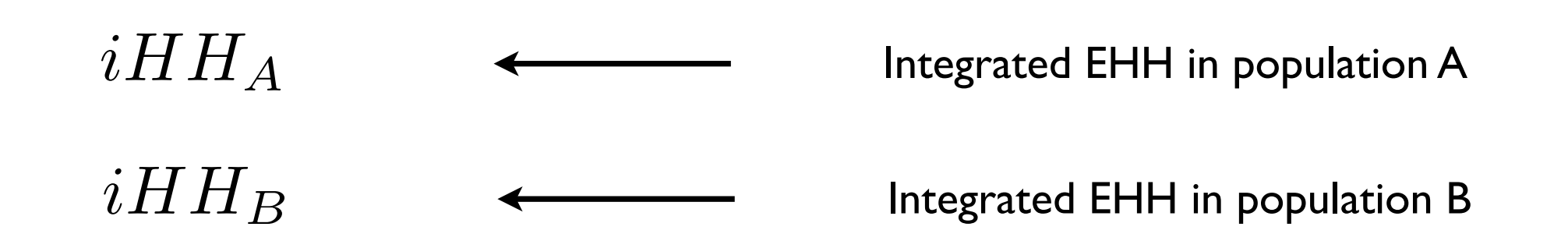

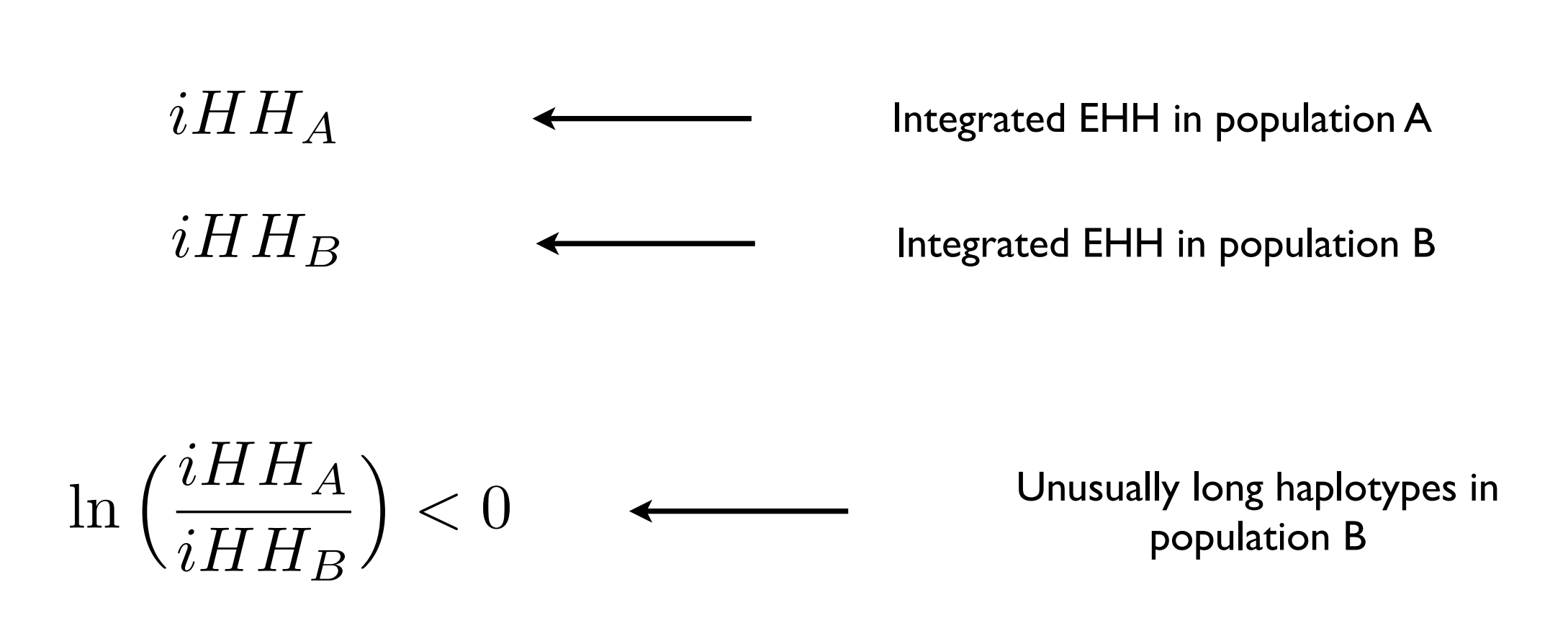

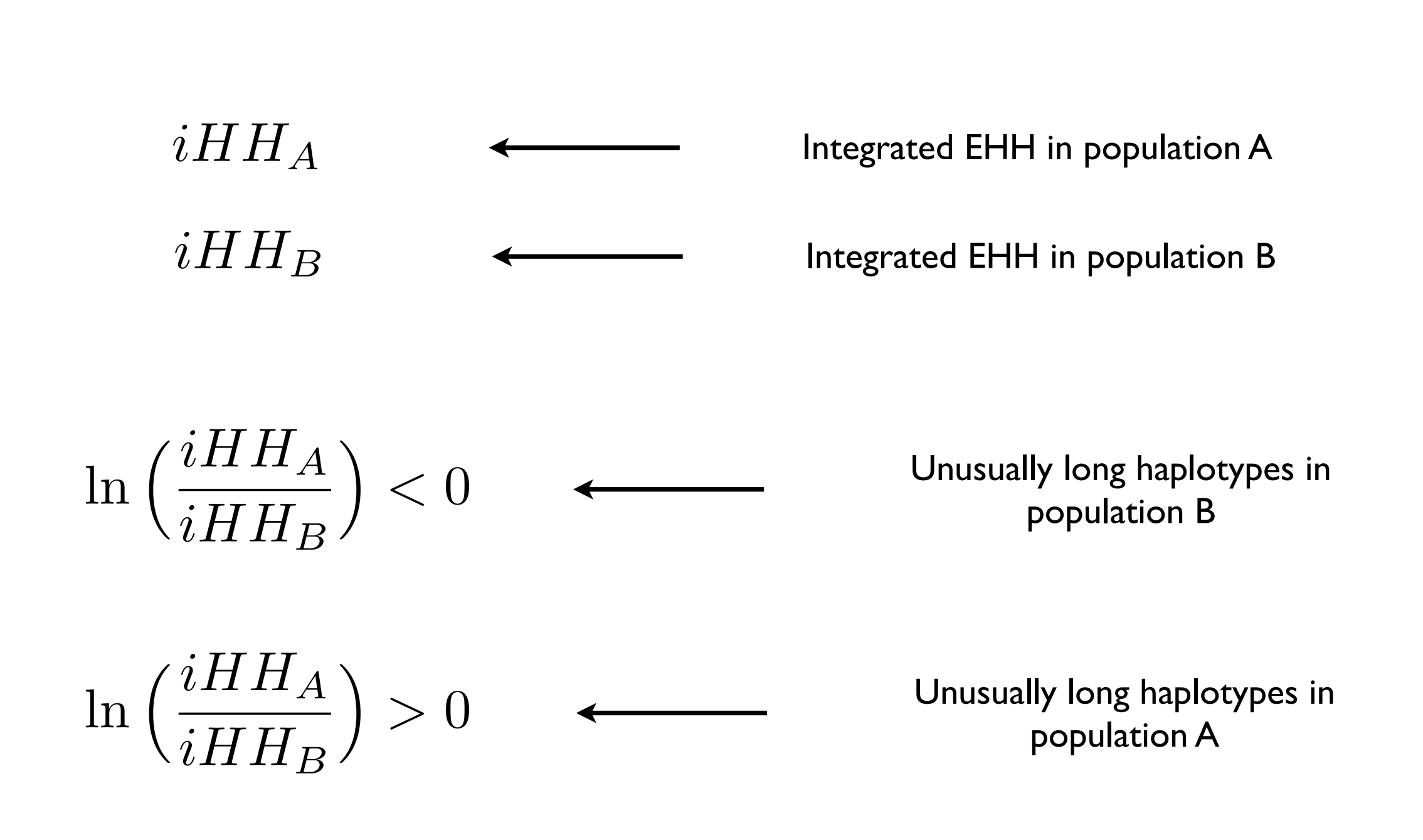

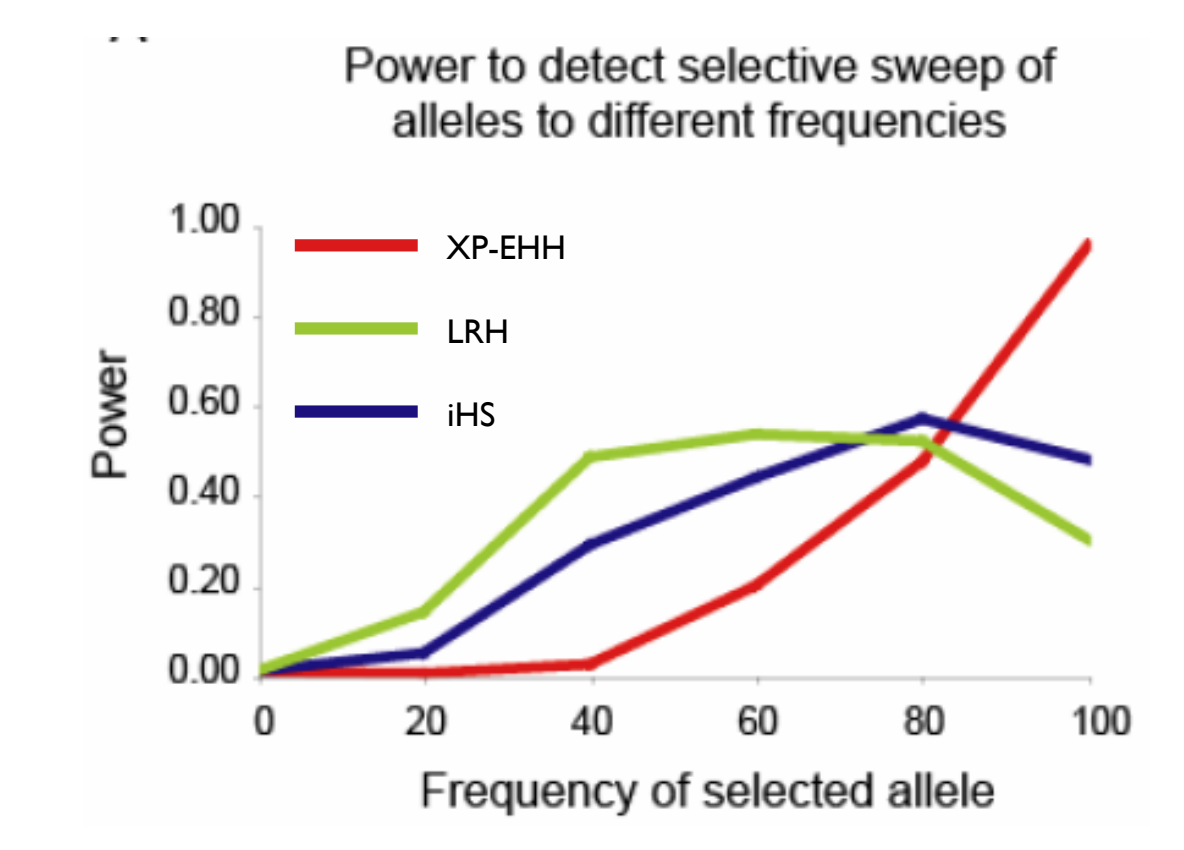

Sabetti, et al. (2007) *Nature*

![](_page_32_Figure_1.jpeg)

![](_page_32_Figure_2.jpeg)

Sabetti, et al. (2007) *Nature*

### EDAR

- They follow up in a mouse model, knock-in EDAR V370A
- Increased hair thickness
- Higher number of active eccrine glands
- Temperature and humidity as selective forces?

Kamberov, et al. (2013) *Cell*

## Computational Tips

- Associative arrays for haplotype comparison and counting
	- O(log N)
- Instead of computing EHH until the end of the data stop after a certain distance away from the core
	- Either EHH < 0.05 or distance from core > 1Mb
- Multithreading
	- Adjacent SNPs don't rely on each other to complete calculation
	- Compute adjacent scores on separate threads

Szpiech and Hernandez (2014) *Molecular Biology and Evolution*

### Computational Tips

Table 1. Runtime Performance (in seconds) of ihs, rehh, and selscan for Calculating Unstandardized iHS for Various Data Sets.

![](_page_35_Picture_35.jpeg)

NOTE.-Calculations running over 100,000 s were aborted.

<sup>a</sup>rehh integrates over a physical map instead of a genetic map. Using a physical map does not affect selscan's runtime (data not shown).

Table 2. Runtime Performance (in seconds) of xpehh and selscan for Calculating Unstandardized XPEHH for Various Data Sets.

![](_page_35_Picture_36.jpeg)

NOTE.-Calculations running over 100,000 s were aborted.

Szpiech and Hernandez (2014) *Molecular Biology and Evolution*

#### Caveats

#### • Power may be overstated.

If a large proportion of the genome is non-neutral, we lose power to detect the weakest selected variants because of genome-wide normalization.

#### • iHS no formal test to decide significance.

• Take top 1% of signals

#### • XP-EHH more sensitive to demographics

- i.e. comparing populations with serial bottlenecks separating them
- Important to combine *multiple lines* of evidence!

# Running selscan: iHS

- Open up your command prompt (i.e., rev your engines)
- Let's give iHS a go!
- Let's consider the LCT gene.
- First transfer data to your computer…
	- You will need selscan.zip
- Easy if you put it on your Desktop and unzip it:
	- ~/Desktop/selscan/
- selscan also available: https://github.com/szpiech/selscan.

- Open your terminal!
- Change to the new selscan directory
- For example:

• cd ~/Desktop/selscan/

- There should 4 subdirectories:
	- **•** rhernandez\$ ls data linux osx win
- Change Directory to where the data are:

• cd data

- All the commands we are running can be found in the selscan CMD.txt file.
- Copy the appropriate executable to the data directory:
- **• osx:**

• cp ../osx/selscan .

- **• linux:** 
	- cp ../linux/selscan .
- **• Windows:** 
	- cp ..\win\selscan.exe .

- Test that it works:
	- **osx/linux:** ./selscan (**Win:** selscan.exe) selscan v1.1.0b ERROR: Must specify one and only one of EHH (—ehh)  $i$ HS  $(--ihs)$ XP-EHH (--xpehh)  $PI$   $(--pi)$  $nSL$   $(--nsl)$

- iHS requires 2 files, a **map** file and a **hap** file.
	- --map <string>: A mapfile with one row per variant site.
		- Formatted with 4 columns:
		- <chr#> <locusID> <genetic pos> <physical pos>
	- --hap <string>: A hapfile with one row per haplotype, and one column per variant. Variants should be coded 0/1.

- Now run it!
	- All in one line type:
		- ./selscan (Win: selscan.exe)  $--i<sub>hs</sub>$  --map CEU.chr2.map --hap CEU.chr2.hap --out CEU.chr2 selscan v1.1.0b Opening ../data/CEU.chr2.hap... Loading 224 haplotypes and 1971 loci... Opening ../data/CEU.chr2.map... Loading map data for 1971 loci --skip-low-freq set. Removing all variants < 0.05. Removed 359 low frequency variants. Starting iHS calculations with alt flag not set. ===============================

## Normalize

• All in one line type:

• ./norm

 $--i<sub>hs</sub>$ 

--files CEU.chr2.ihs.out bg.ihs.out

```
norm v1.1.0aYou have provided 2 output files for joint 
normalization.
Opened ../data/CEU.chr2.ihs.out
Opened ../data/bg.ihs.out
Total loci: 666285
Reading all frequency and iHS data.
Calculating mean and variance per frequency bin:
```
- Now let's plot it!
- Open R.
- Read in data for CEU:

setwd("cd ~/Desktop/selscan/data")

CEU=read.table("CEU.chr2.ihs.out.100bins.norm")

![](_page_44_Figure_6.jpeg)

- Often analyze absolute value, and smooth it out.
- My preferred method for smoothing is using loess

SP=0.2 #this is the span, a parameter you can change (higher = more smoothing)

CEU.x=CEU[,2]; #the x-coordinates in Mb

y=abs(CEU[,7]) #iHS is actually the absolute value

CEU.loess=loess(y~CEU.x,span=SP,data.frame(x=CEU.x,y=y)); #step 1

CEU.predict=predict(CEU.loess,data.frame(x=CEU.x)); #step 2

```
plot(CEU[,2], abs(CEU[,7]))
```

```
lines(CEU.x, CEU.predict, lwd=2, col='blue')
```
![](_page_46_Figure_1.jpeg)

## Other populations??

- Now run selscan on the YRI population
- YRI is a sample of individuals from Yoruba, Nigeria, where they do not have a long tradition of domesticating cows.
- Update the selscan commands by replacing "CEU" with "YRI"

![](_page_47_Figure_4.jpeg)

## What about admixture?

- African American genomes contain admixture with African ancestry (~80%) and European ancestry (~20%).
- ASW is one sample of African Americans (from the Southwest)
- One guess might be that it should be intermediate

![](_page_48_Figure_4.jpeg)

## Other populations??

- Now run selscan on the ASW population
- Update the selscan command by replacing "CEU" with "ASW"
- In these data, ASW is much more similar to YRI than "expected".

![](_page_49_Figure_4.jpeg)

## Summary

- iHS is one example of a statistic geared toward detecting a "classic sweep".
- It is based on the idea that a new mutation has been selected, and quickly spread through the population.
- selscan is one piece of software that can run many different selection statistics in an efficient manner.